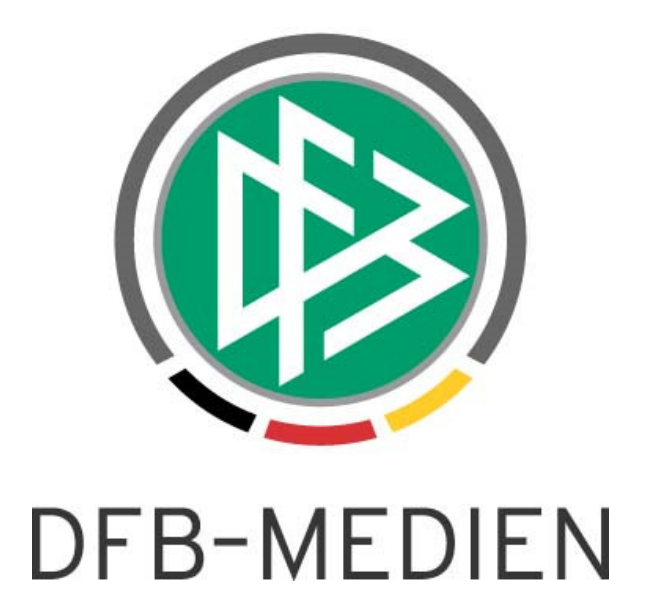

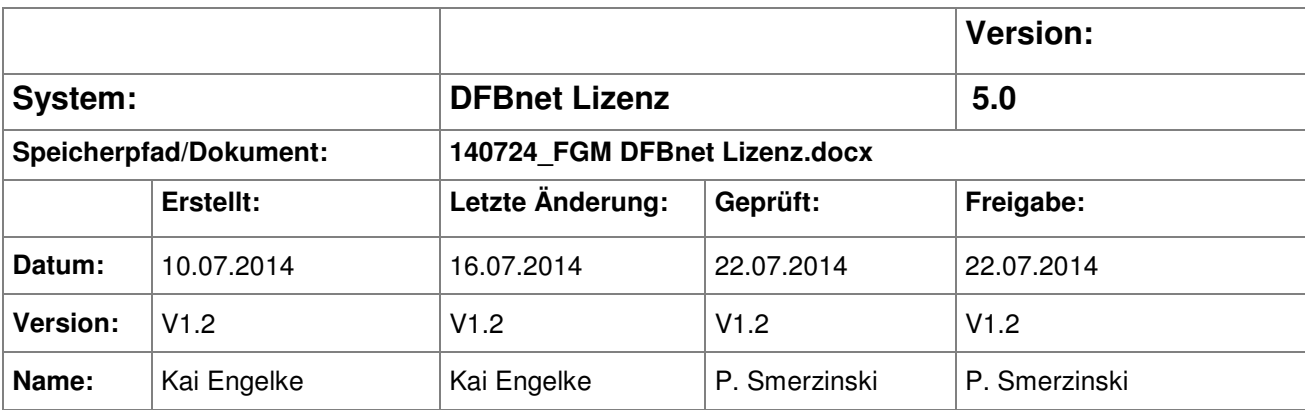

#### © 2014 DFB-Medien GmbH & Co. KG

Alle Texte und Abbildungen wurden mit größter Sorgfalt erarbeitet, dennoch können etwaige Fehler nicht ausgeschlossen werden. Eine Haftung der DFB-Medien, gleich aus welchem Rechtsgrund, für Schäden oder Folgeschäden, die aus der An- und Verwendung der in diesem Dokument gegebenen Informationen entstehen können, ist ausgeschlossen.

Das Dokument ist urheberrechtlich geschützt. Die Weitergabe sowie die Veröffentlichung dieser Unterlage sind ohne die ausdrückliche und schriftliche Genehmigung der DFB-Medien nicht gestattet. Zuwiderhandlungen verpflichten zu Schadensersatz. Alle Rechte für den Fall der Patenterteilung oder der GM-Eintragung vorbehalten.

Die in diesem Dokument verwendeten Soft- und Hardwarebezeichnungen sind in den meisten Fällen auch eingetragene Warenzeichen und unterliegen als solche den gesetzlichen Bestimmungen.

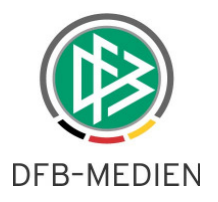

## **Zum Inhalt**

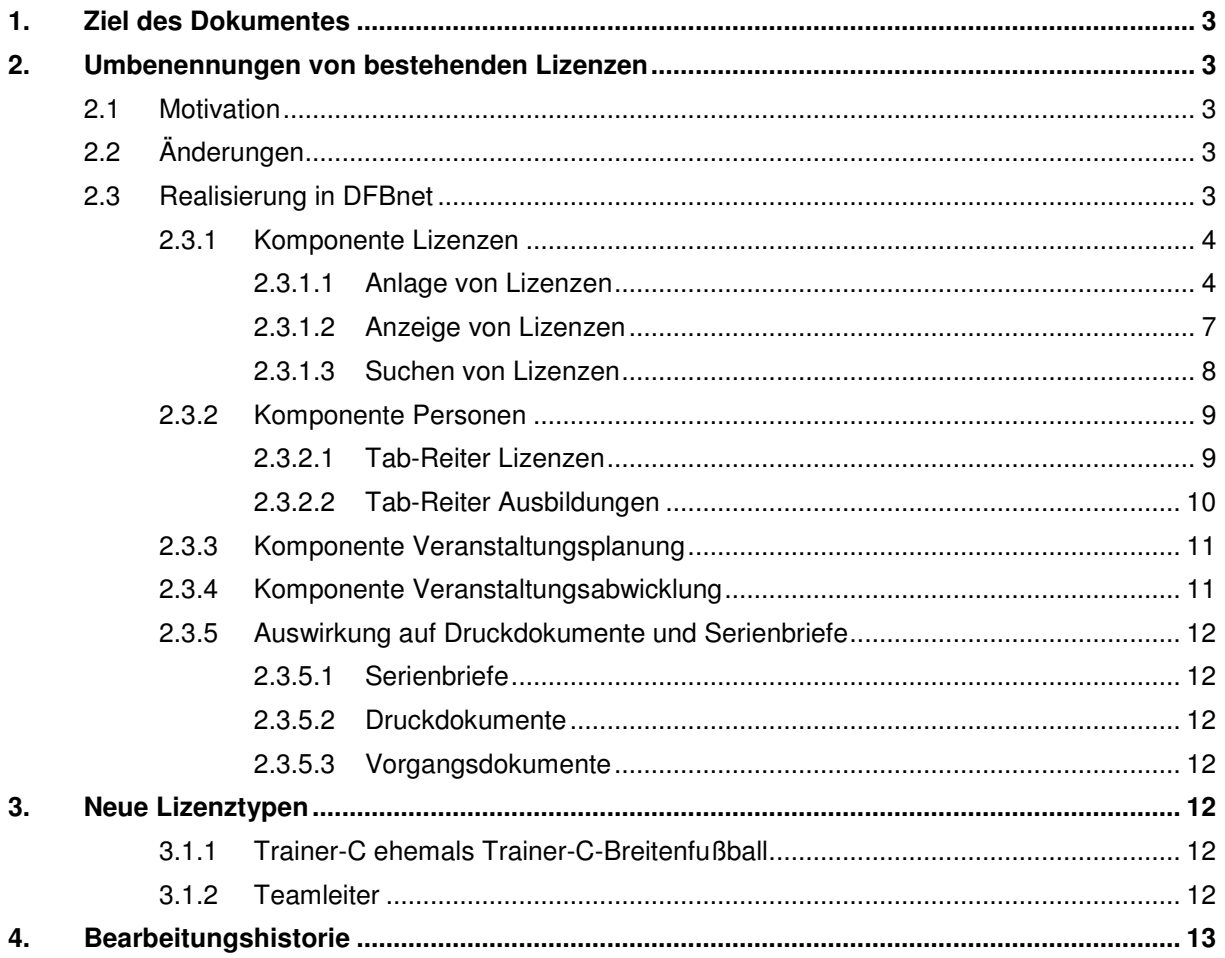

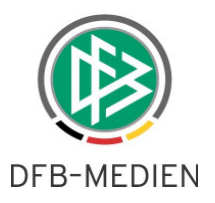

# **1. Ziel des Dokumentes**

Das nachfolgende Dokument beschreibt die im Rahmen der Version 5.0 realisierten funktionalen Änderungen.

# **2. Umbenennungen von bestehenden Lizenzen**

## **2.1 Motivation**

Die DFB Ausbildungsordnung wird bis zum 1.1.2015 in zwei Stufen geändert. In der ersten Stufe gibt es unter anderem Anpassungen im Bereich der Lizenzbenennung. Die betroffenen Lizenzen sind fachlich unverändert und sind derzeit von keinerlei Änderungen hinsichtlich Zielgruppe, Ausrichtung, Verantwortung und Inhalt betroffen. Einzig die Bezeichnung der Lizenzen ändert sich.

## **2.2 Änderungen**

Die folgenden Änderungen ergeben sich:

- B-Lizenz ändert sich zu DFB-Elite-Jugend-Lizenz
- C-Lizenz ändert sich zu B-Lizenz
- C-Breitenfußball-Lizenz ändert sich zu C-Lizenz

## **2.3 Realisierung in DFBnet**

Es ergibt sich bei der B-Lizenz und C-Lizenz die Problematik, dass Bezeichnungen doppelt verwendet werden.

Bei der C-Lizenz dient das Profil als Unterscheidungsmerkmal:

- Eine **C-Lizenz ohne Profile** ist eine Lizenz nach alter Ausbildungsordnung.
- Eine **C-Lizenz mit Profil** ist eine Lizenz nach der neuen Ausbildungsordnung

Bei der B-Lizenz ist eine Unterscheidung möglich, wenn man sich den Aussteller anschaut:

- Eine B-Lizenz die durch den **DFB** erteilt wurde, ist eine Lizenz nach alter Ausbildungsordnung
- Eine B-Lizenz die durch einen **LV** erteilt wurde, ist eine Lizenz nach neuer Ausbildungsordnung

Unabhängig davon dient auch das letzte Ausstellungsdatum der Lizenz als Unterscheidungsmerkmal:

- Ist das letzte Ausstellungsdatum im **Jahr 2014 oder früher**, so ist es eine Lizenz nach alter Ausbildungsordnung
- Ist das letzte Ausstellungsdatum im **Jahr 2015 oder später**, so ist es eine Lizenz nach neuer Ausbildungsordnung

In DFBnet Lizenz kann an der Oberfläche nur eine Bezeichnung angezeigt werden und nachfolgend ist beschrieben, in welchen Dialogen welche Bezeichnung angezeigt wird. Die Anzeige lehnt sich an die oben genannten Kriterien an und soll die alltägliche Arbeit in den nächsten Monaten unterstützen.

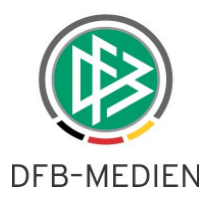

## **2.3.1 Komponente Lizenzen**

#### **2.3.1.1 Anlage von Lizenzen**

Im Navigationsbaum auf der linken Seite erfolgt die Anzeige immer nach der neuen Ausbildungsordnung. Ebenso bei der Anlage einer neuen Lizenz wird im Auswahldialog die neue Bezeichnung angezeigt.

| Lizenzen                                                     |   |
|--------------------------------------------------------------|---|
| <b>W</b> . Lizenzen                                          |   |
| Niedersächsischer Fußballverband                             |   |
| <b>K.</b> LSB-Lizenzen                                       |   |
| <b>W</b> Trainer-B Alt                                       |   |
| <b>W</b> Trainer-C Alt                                       |   |
| Judendbetreuer Alt                                           |   |
| <b>My Trainer-B</b>                                          |   |
| Trainer-C Kinder u. Jugend                                   |   |
| K. Trainer-C Erwachsene                                      |   |
| Trainer-C Freizeit- u. Breitensport                          |   |
| Trainer-C Jugend und Erwachsene im unteren Amateurbereich    |   |
| C. Trainer-C Kinder und Erwachsene im unteren Amateurbereich |   |
| <b>K.</b> Trainer-C Jugend und Torhüter                      |   |
| Trainer-C Torhüter und Erwachsene im unteren Amateurbereich  |   |
| <b>My Ubungsleiter C-Breitensport</b>                        | Ξ |
| Übungsleiter P - Sport in der Prävention                     |   |
| Vereinsmanager C                                             |   |
| Vereinsmanager B                                             |   |
| DFB-Vereinsjugendmanager                                     |   |
| Vereinsassistent                                             |   |
| <b>K.</b> Teamleiter Kindertraining                          |   |
| Teamleiter Jugendtraining                                    |   |
| Teamleiter Seniorentraining                                  |   |
| <b>Community</b> Teamleiter Freizeit- und Breitensport       |   |
| <b>K</b> , Teamleiter Torhüter                               |   |
| Schiedsrichterausbildung                                     |   |
| Schiedsrichter                                               |   |
| Lizenzverlängerungen                                         |   |
| Suchprofile                                                  |   |

Abbildung 1 - Lizenz im Lizenzbaum

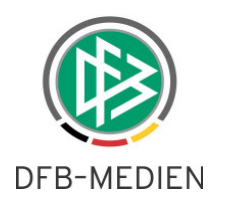

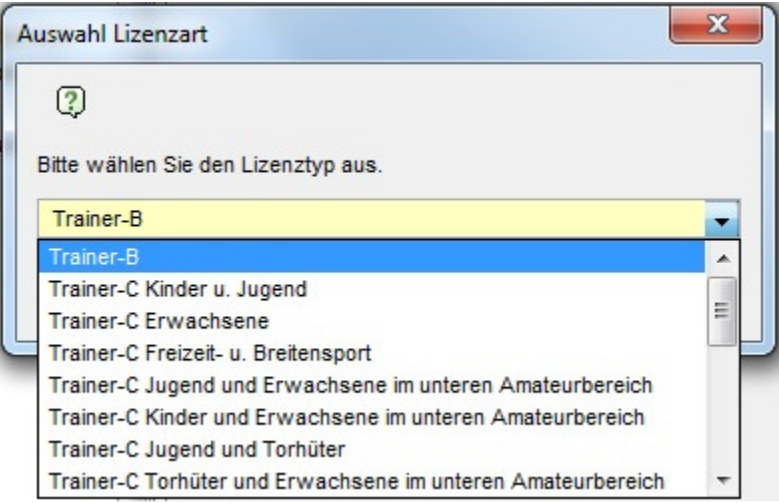

Abbildung 2 - Auswahl Lizenzart

Im Erstellungsdialog ergibt sich eine Mischung, da das Ausstellungsdatum initial leer ist. Beim Öffnen des Dialoges wird daher die neue Bezeichnung angezeigt. Sobald ein Erstausstellungsdatum eingetragen wird, bestimmt DFBnet Lizenz welcher Name angezeigt wird. Präziser wird der Name abhängig vom letzten Ausstellungsdatum angezeigt.

#### Beispiel 1:

Erstausstellungsdatum / letzte Ausstellung bis einschließlich Ende 2014 -> alte Lizenzbezeichnung

#### Beispiel 2:

Erstausstellungsdatum / letzte Ausstellung ab 01.01.2015 -> neue Lizenzbezeichnung

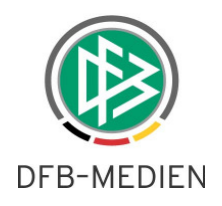

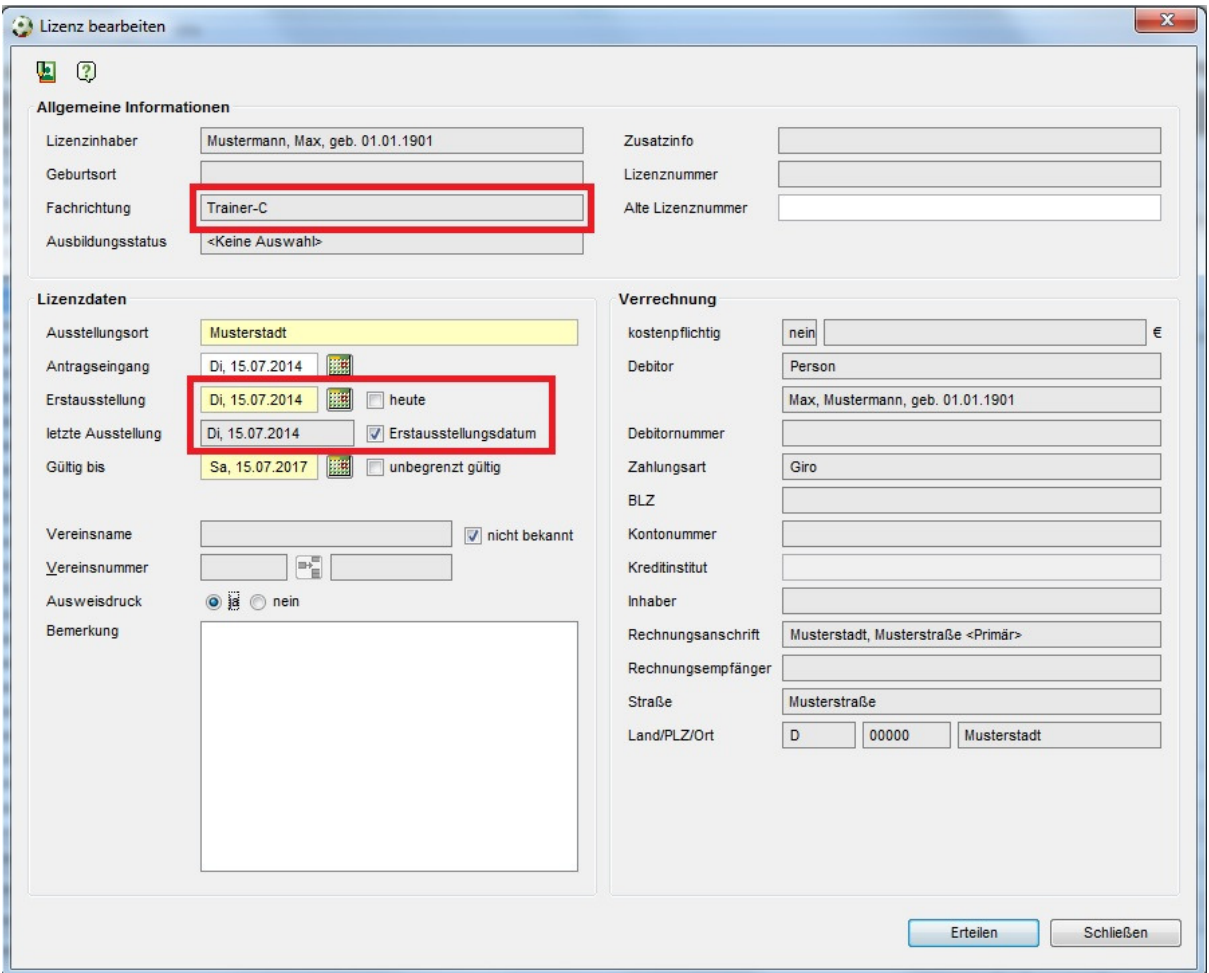

Abbildung 3 - Lizenzausstellung 2014 -> alte Lizenzbezeichnung

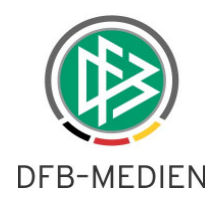

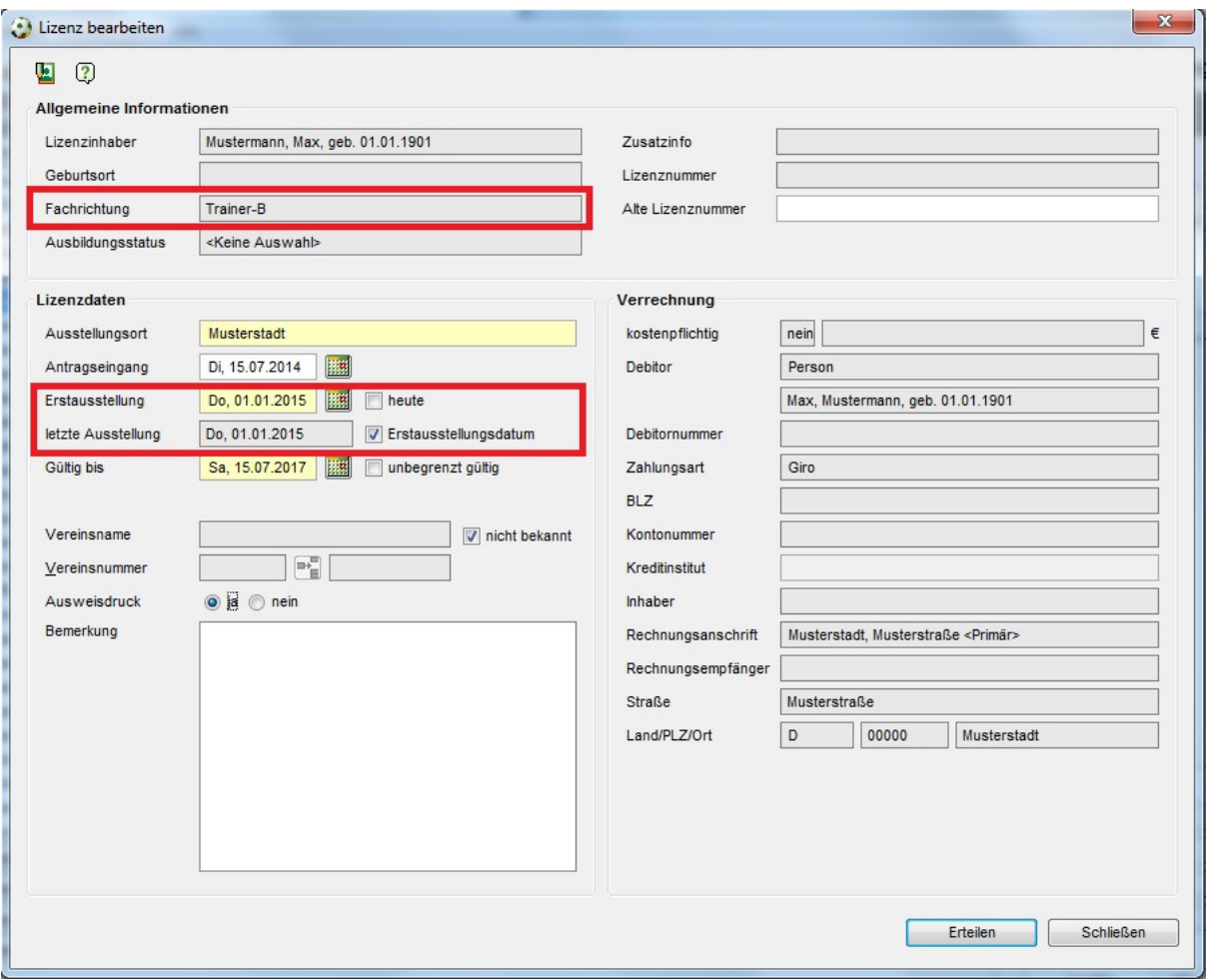

Abbildung 4 - Lizenzausstellung 2015 -> neue Lizenzbezeichnung

#### **2.3.1.2 Anzeige von Lizenzen**

Die Komponente Lizenzen richtet sich bei der Anzeige nach dem **letzten Ausstellungsdatum**, sofern es sich um bestehende Lizenzen handelt. Die folgenden Masken zeigen Daten zu existierenden Lizenzen an und nutzen die alte Ausbildungsordnung für Lizenzen aus 2014 bzw. die neue Ausbildungsordnung für Ausstellungsdatum ab 2015:

- Trefferlisten
- Lizenzen korrigieren
- Lizenzen verlängern
- Lizenz-Details
- Seitenansicht
- Historie

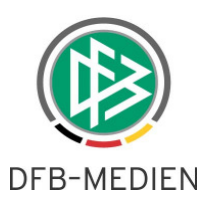

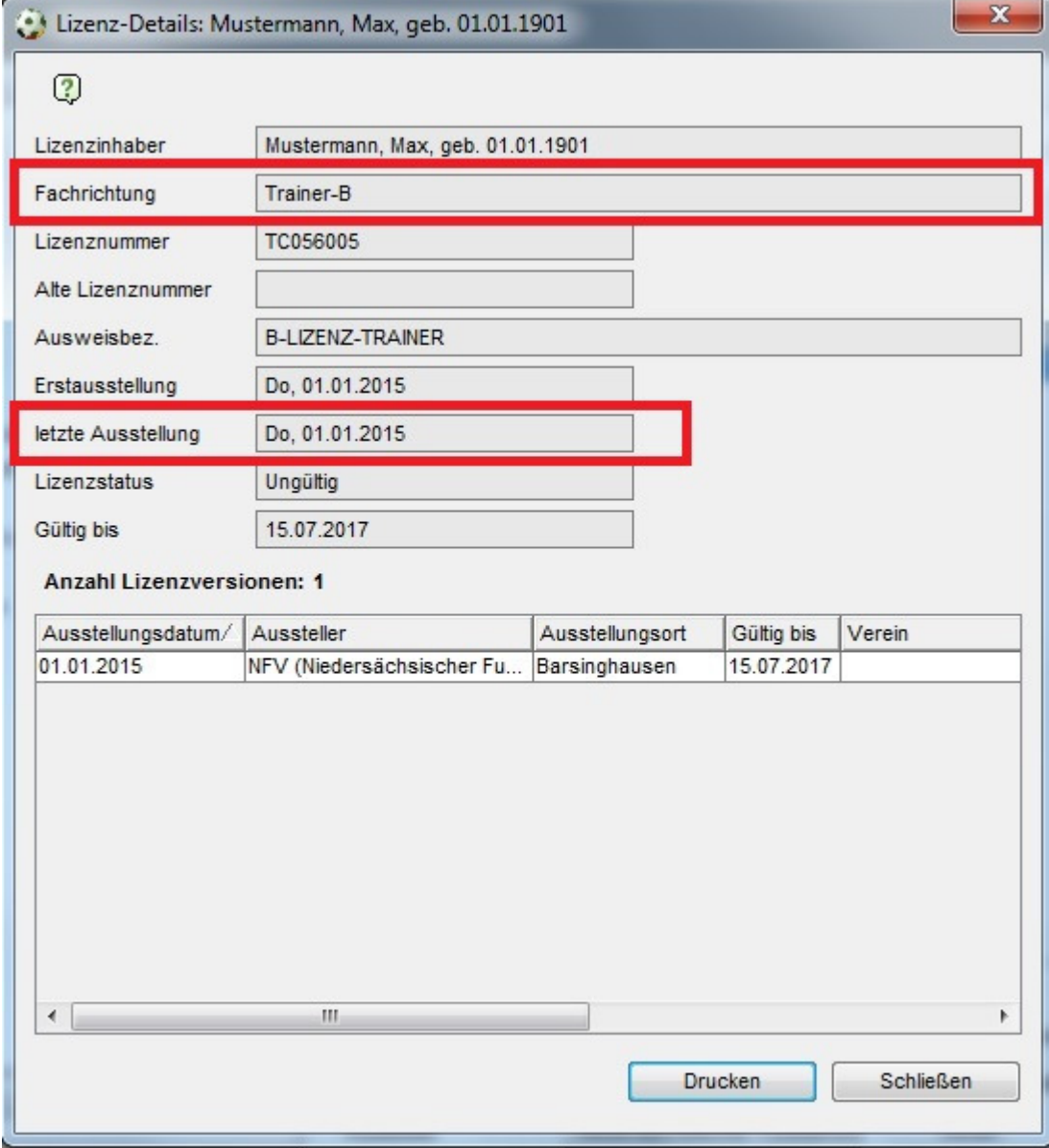

Abbildung 5 - Lizenzdetails

### **2.3.1.3 Suchen von Lizenzen**

Bei der globalen Lizenzsuche erfolgt die Anzeige nach der neuen Ausbildungsordnung.

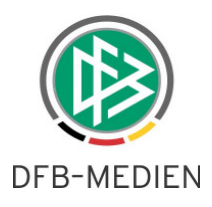

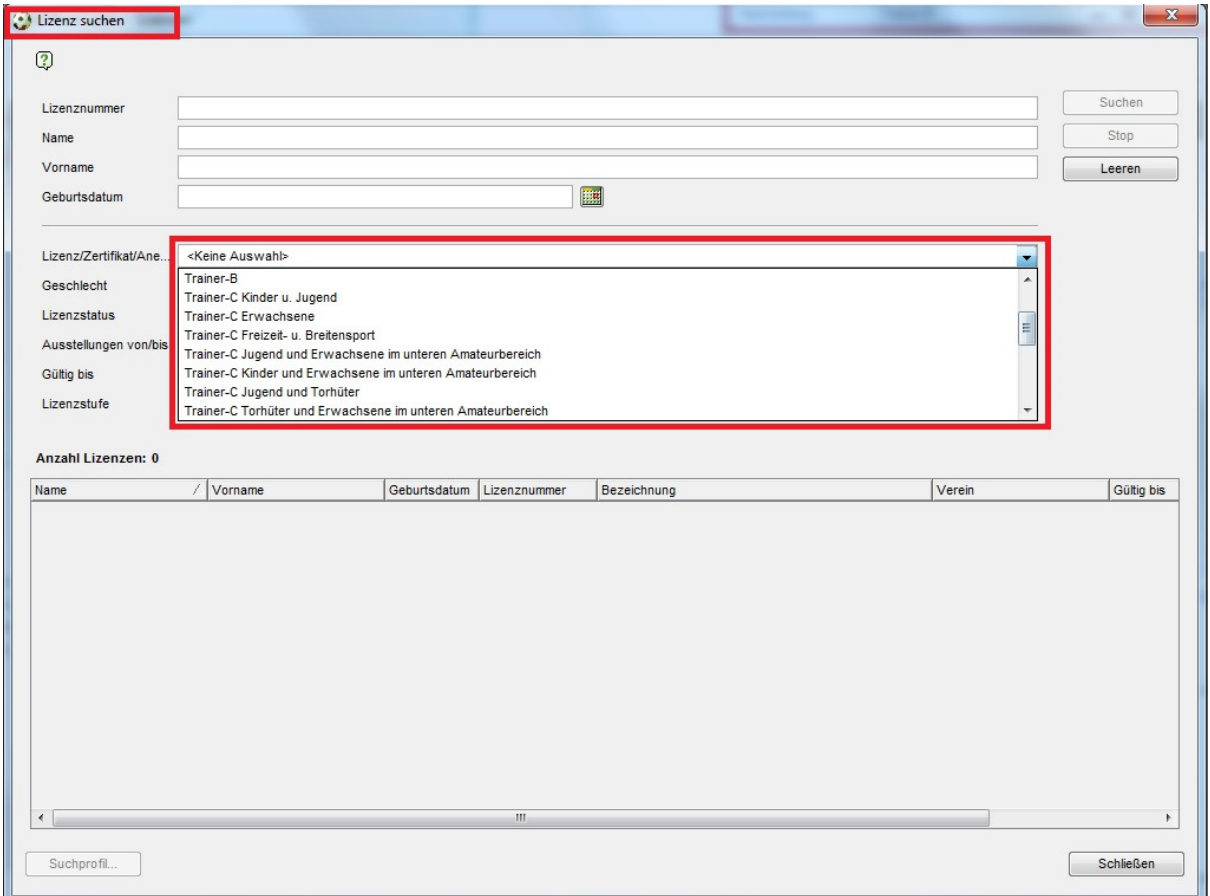

Abbildung 6 - Lizenzsuche

### **2.3.2 Komponente Personen**

Beim Bearbeiten einer Person sind die Tab-Reiter "Lizenzen" und "Ausbildungen" von Belang.

#### **2.3.2.1 Tab-Reiter Lizenzen**

Die Anzeige im Tab Lizenzen erfolgt konform mit der Anzeige in der Komponente Lizenzen: abhängig vom letzten Ausstellungsdatum wird die alte Bezeichnung (bis 2014) oder die neue Bezeichnung (ab 2015) gezogen.

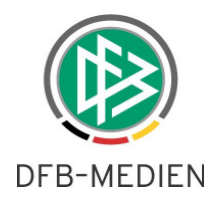

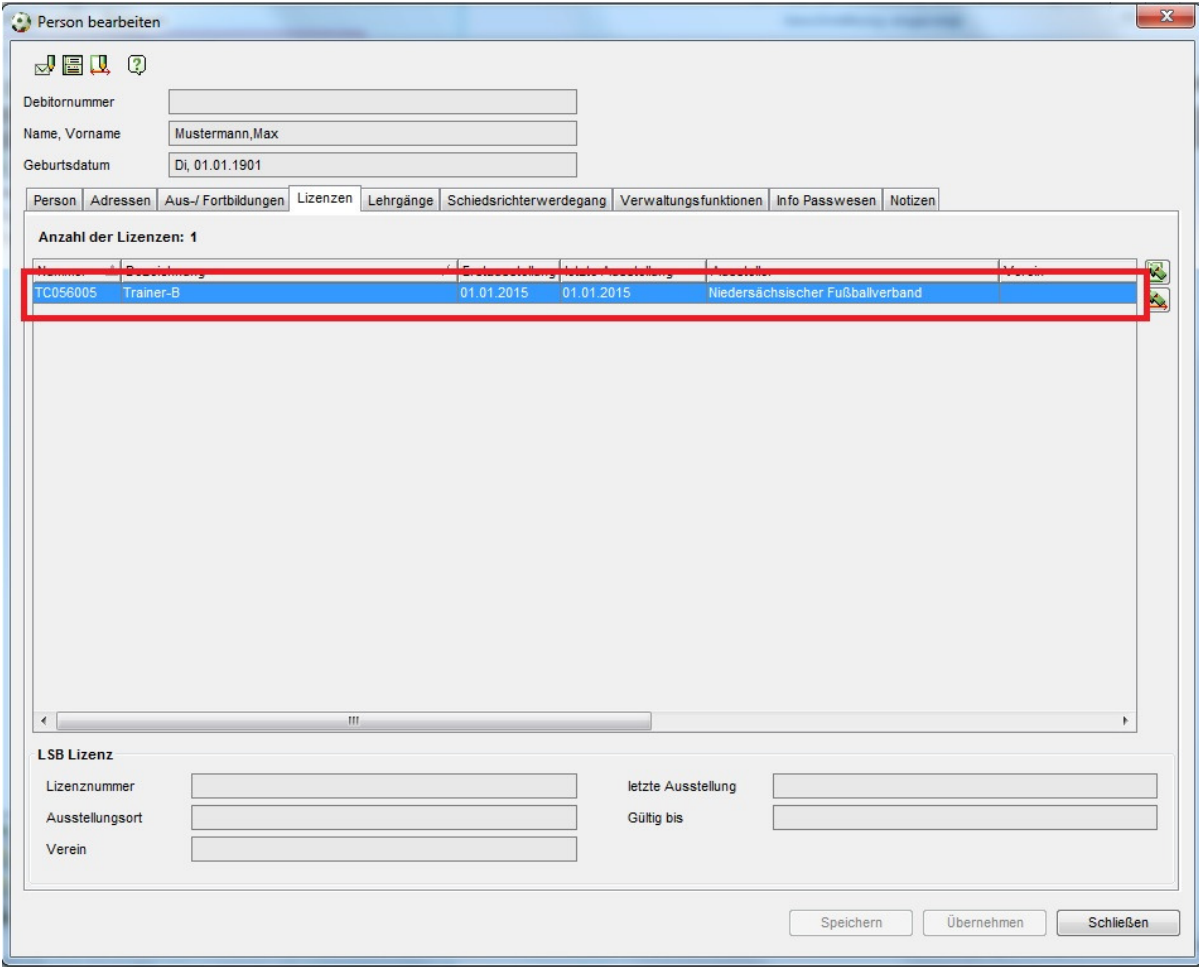

Abbildung 7 - Person bearbeiten - Anzeige Lizenzen

#### **2.3.2.2 Tab-Reiter Ausbildungen**

In Bezug auf die Ausbildungen gibt es eine andere Logik, als bei den Lizenzen. Für die Anzeige relevant ist das Enddatum der Ausbildung:

- Hat die Ausbildung **ein Enddatum**, so wird abhängig vom Enddatum die Lizenzbeschreibung angezeigt
- Hat die Ausbildung **kein Enddatum**, so wird abhängig vom Anfangsdatum die Lizenzbeschreibung angezeigt
- Hat die Ausbildung **kein Anfangsdatum**, so wird abhängig vom Bewerbungsdatum die Lizenzbeschreibung angezeigt
- Hat die Ausbildung **kein Bewerbungsdatum**, so wird abhängig vom Tagesdatum die Lizenzbeschreibung angezeigt.

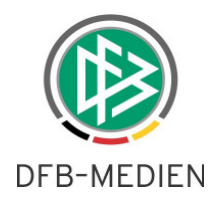

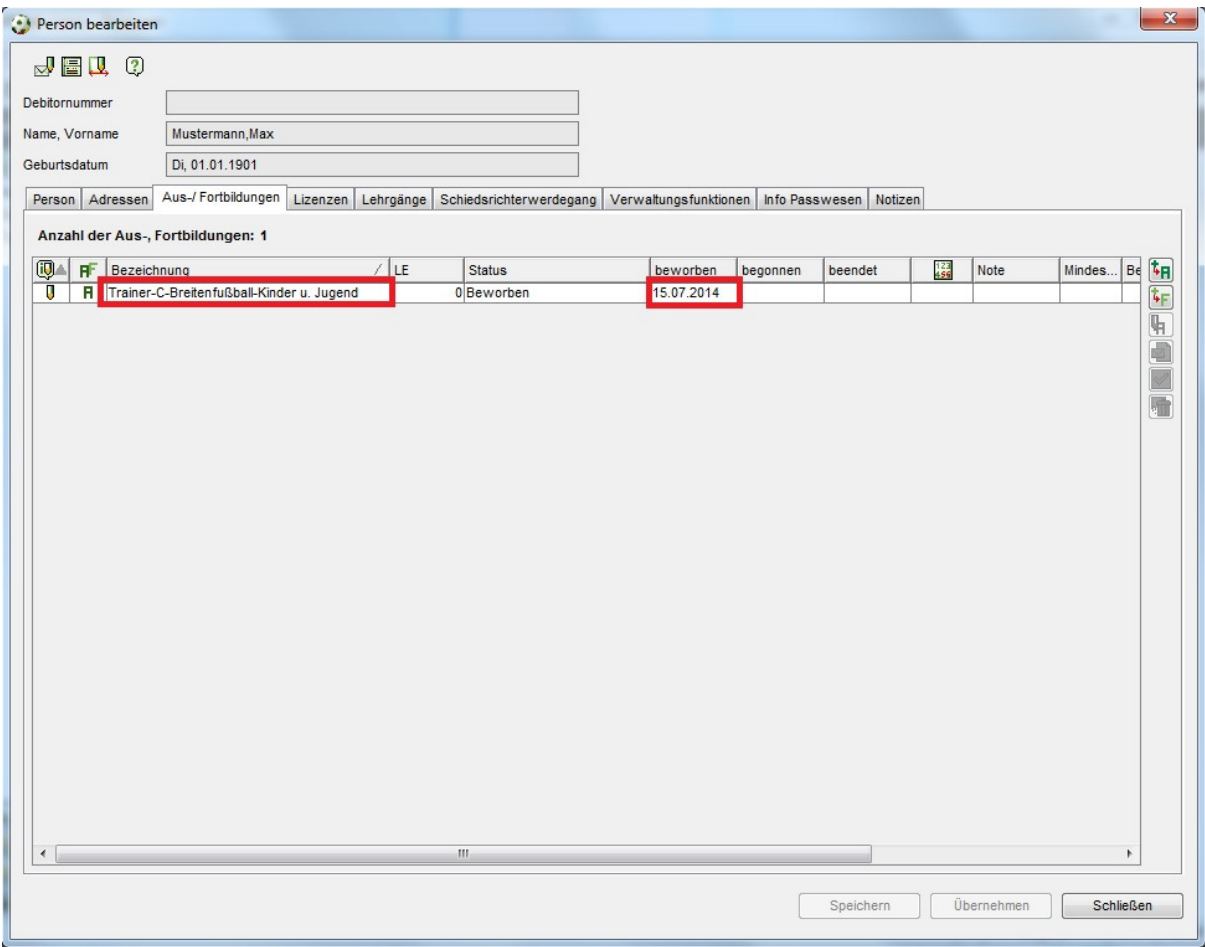

Abbildung 8 - Ausbildungsanzeige anhand "beworben"-Datum

### **2.3.3 Komponente Veranstaltungsplanung**

Das Anlegen und Bearbeiten einer Veranstaltung funktioniert nach ähnlichen Regeln wie die Ausbildung einer Person:

- Hat der Lehrgang ein Enddatum, so wird abhängig vom Lehrgangsende die Lizenzbeschreibung angezeigt
- Hat der Lehrgang kein Enddatum, so wird abhängig vom Lehrgangsbeginn die Lizenzbeschreibung angezeigt
- •

### **2.3.4 Komponente Veranstaltungsabwicklung**

Siehe Veranstaltungsplanung

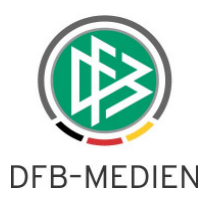

## **2.3.5 Auswirkung auf Druckdokumente und Serienbriefe**

### **2.3.5.1 Serienbriefe**

Beim Erzeugen von Serienbriefen erfolgt die Befüllung des Feldes "Ausweisbezeichnung" und "Ausweisbezeichnung Zusatz" gemäß den Regeln aus den vorangegangenen Kapiteln.

### **2.3.5.2 Druckdokumente**

Beim Druck von Urkunden und Ausweisen verhält es sich wie bei den Serienbriefen.

#### **2.3.5.3 Vorgangsdokumente**

Beim Druck von Vorgangsdokumenten verhält es sich wie bei den Serienbriefen.

## **3. Neue Lizenztypen**

Neben der Umbenennung der Lizenzen aus Kapitel 2 erfolgt auch die Einführung bzw. Umbenennung von Profilen der Trainer-C bzw. ehemaligen Trainer-C-Breitenfußball Lizenz.

## **3.1.1 Trainer-C ehemals Trainer-C-Breitenfußball**

Die Trainer-C-Breitenfußball Lizenz gab es in drei verschiedenen Profilen: Kinder und Jugend, Erwachsene, Freizeit- und Breitensport. Ab dem 1.1.2015 sind die nachfolgenden Profile in der Ausbildungsordnung verankert:

- Kinder und Jugend (CKJ)
- Jugend und Erwachsene im unteren Amateurbereich (CJE)
- Kinder und Erwachsene im unteren Amateurbereich (CKE)
- Jugend und Torhüter (CJT)
- Torhüter und Erwachsene im unteren Amateurbereich (CTE)
- Freizeit- und Gesundheitssport (CFG)

Bitte beachten Sie, dass das Profil Erwachsene ab dem 1.1.2015 nicht mehr zu den Ausbildungszielen gehört! Das Profil bleibt aber bis auf weiteres in DFBnet Lizenz aktiv und kann z.B. für Fortbildungen genutzt werden.

## **3.1.2 Teamleiter**

Für das Teamleiter Zertifikat gab es bisher vier Profile: Kindertraining, Jugendtraining, Seniorentraining (ab 1.1.2015 Erwachsene), Freizeit- und Breitensport (ab 1.1.2015 Freizeit- und Gesundheitssport). Als fünftes Profil ist nun verfügbar:

• Torhüter (TLT)

140724\_DFBnet Lizenz\_Freigabemitteilung\_5 0.docx12 von 13 23.07.2014 01:56:00

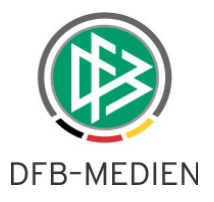

Sowohl für die neuen Trainer-C Profile und die Teamleiter Profile gilt, dass sie die gleiche Konfiguration erhalten wie ihre Bruder- und Schwesterprofile. Dies betrifft Einstellungen zu Gültigkeit, Dauer der Ausbildung, Fristen für Nachprüfung, etc.

# **4. Bearbeitungshistorie**

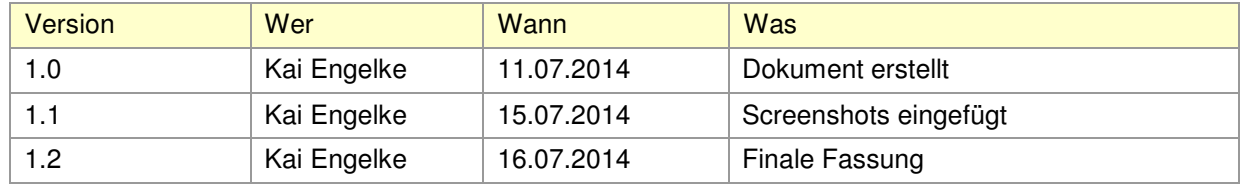